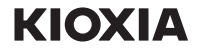

## M.2 2280 PCIe® NVMe™ SSD 快速启用指南

使用前请先前往本公司网页更新最新版本固件 personal.kioxia.com.cn/support/

## 固态硬盘安装

- 1. 为了尽量减少静电,请先触摸金属表面再 触碰 SSD。
- 在使用如散热器等配件前, 请务必小心, 不要剥下或未注意到SSD上的标签。
- 3. 关闭电脑电源并移除全部线缆。
- 移除电脑盖。
- 5. 如为笔记本电脑,则移除电池。
- 本 NVMe SSD 要求主板支持 M.2 2280 规 格。查看主板说明书中的M.2尺寸支架。主 机平台安装说明请参见主板/笔记本说明书。
	- 在从主板上移除固定NVMe SSD的螺钉
	- 后,将SSD插入M.2槽并重新安装螺钉以固 定SSD。此时,请勿过度拧紧螺钉,否则 主板可能会损坏。
- 7. 按照原始设定方式,放置电脑盖或电池 (笔记本电脑),并按照原始方式连接全 部线缆。

## Windows 驱动支持:

Microsoft Windows 10 本机支持 PCIe NVMe SSD。

安全指示、最新驱动程序和 SSD 实用存储管理软件,请访问:

personal.kioxia.com.cn/support/

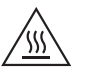

高温。 在产品和/或电子部件灼热时请勿触

摸,以防接触导致皮肤灼伤。 在运行期间,产品和/或电子部件会变 得灼热。

在关闭电源后,如产品和/或电子部件 未足以冷却到可触摸,则请勿触摸。

## 技术支持

感谢您选购固态硬盘,如对产品有任何疑问, 或是需要技术协助、产品退回信息,请与您购 买产品的授权 经销商联系。亦可访问 我们的技术支持与官方网站: personal.kioxia.com.cn/support/

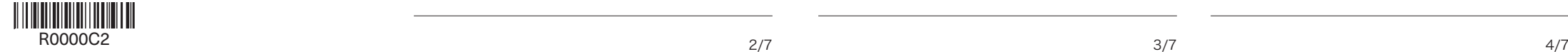

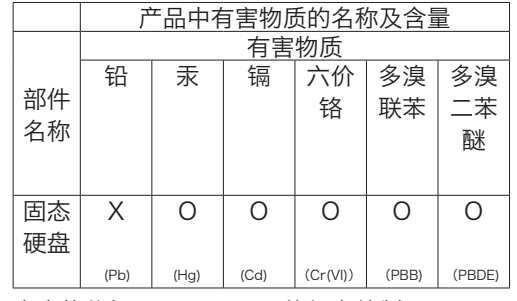

NVM Express, NVMe是NVM Express, Inc. 的所属商标。PCIe是PCI-SIG的所属商标。

所有其他公司名称、产品名称和服务名称均可能 是相应公司的商标。

本表格依据SJ/T 11364 的规定编制。

- O: 表示该有害物质在该部件所有均质材料中的 含量均在 GB/T 26572 规定的限量要求以 下。
- X: 表示该有害物质至少在该部件的某一均质材 料中的含量超出GB/T 26572 规定的限量 要求。